# **THERMOREGULATOR for PULSE WELDING**

# THERMOSALD ISX

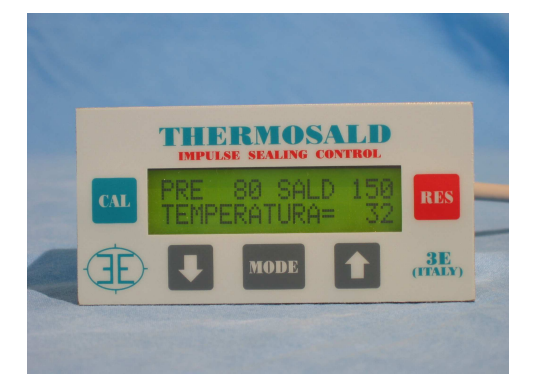

- **ADDRESS OF UNITS WITH DIP SWITCHES**
- **ADDRESS OF UNITS FROM 1 TO 255**
- **BROADCASTING ADDRESS = 0**
- **CONNECTION OF 3E PANEL UP TO 255 UNITS**
- **CHANGE ALL VARIABLE FROM RS485**
- **CHANGE COMMUNIC. PARAMETERS FROM RS485**

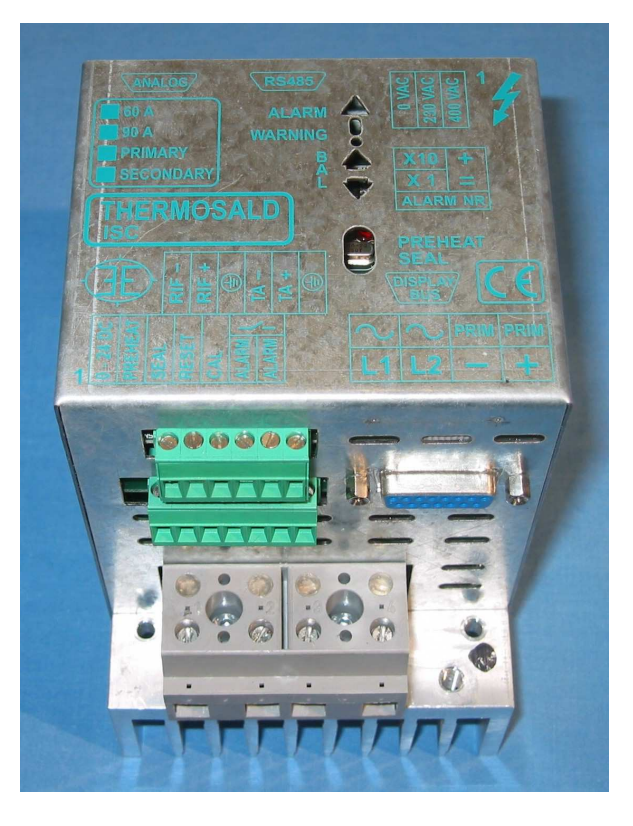

# **RS485 MODBUS (V4)**

## **(ENGLISH)**

**3E S.r.l. - Via del Maccabreccia 37/a - 40012 LIPPO DI CALDERARA (BOLOGNA) Tel. ++39 051 6466225-228 e-Mail: mail@3e3e3e.com**  Fax ++39 051 6426252 Internet address: **www.3e3e3e.com**

## **1 GENERAL INFORMATION**

### **1.1 Revisions of this manual**

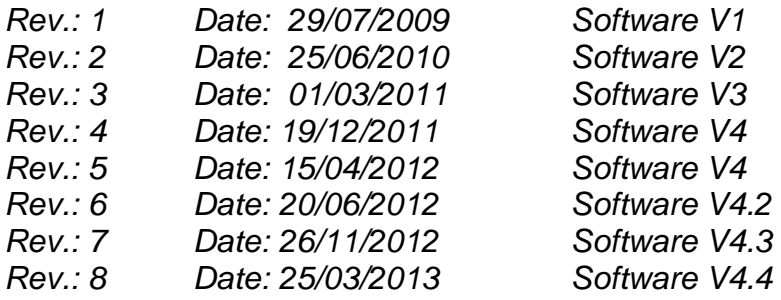

## **1.2 Information on this document**

This document describes the functions of 3E's RS485 Modbus developed on the THERMOSALD ISX thermoregulator.

To continue reading this document, you need to know the basic functions of Modbus' RTU (Remote Terminal Unit) master/slave communication.

### **1.3 Reference documents**

"Modicon Modbus Protocol Reference Guide", PI-MBUS-300, Rev.J

## **1.4 Definitions**

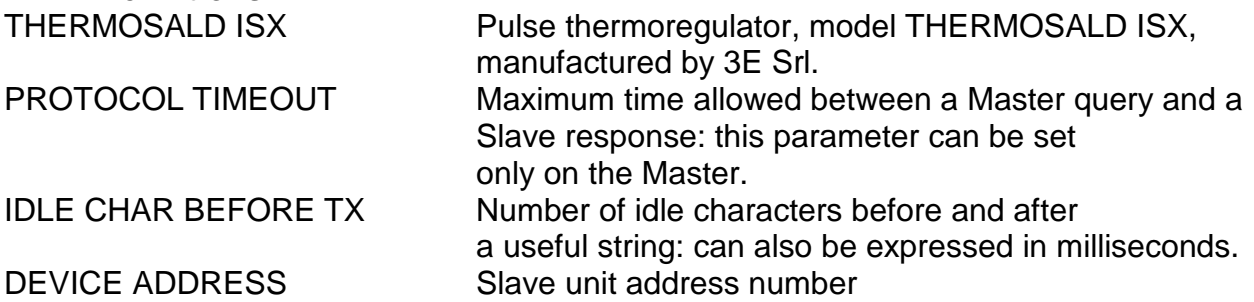

## **2 RS485 MODBUS COMMUNICATION**

## **2.1 Hardware Interface**

The THERMOSALD ISX thermoregulator can communicate with a PC or PLC supervisor or a 3E - RS485 multilingual Panel through serial port CN5.

CN5 is a 9-pin female connector  $(CN5/3 =$ channel A+;  $CN5/8 =$ channel B-)

NOTE FOR CONNECTION WITH SIEMENS: A+ must be connected to Siemens channel B+; B- must be connected to Siemens channel A- (+ with +; - with -)

## **2.2 Transmission protocol**

The driver supports **Modbus RTU** (Remote Terminal Unit) **SLAVE** format The format of each byte in RTU mode is as follows:

- Coding System: 8 binary protocol bits
- Bits per Byte: 1 start bit
	- 8 data bits, least significant bit sent first
	- 2 stop bits, no parity
- Error checksum Field: Cyclical Redundancy Check (CRC)

## **2.3 Communication Parameters that can be changed**

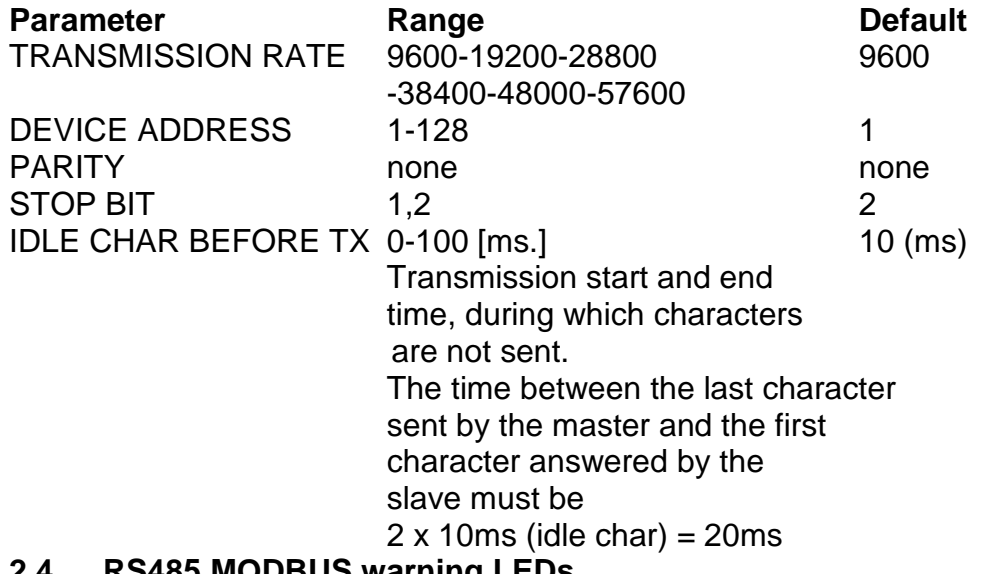

## **2.4 RS485 MODBUS warning LEDs**

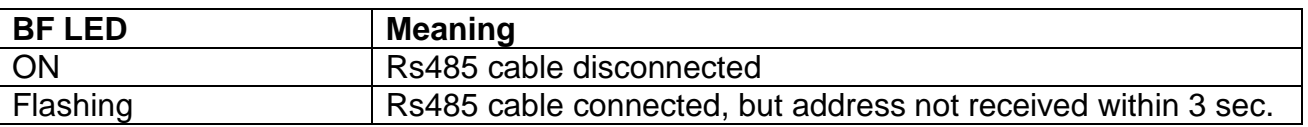

## **2.5 RS485 MODBUS Termination**

Activate the RS485 termination on-board the THERMOSALD ISX slave (SW1 ON) only if the slave is the last one of segment RS-485 and if the connector's own internal termination is not already enabled.

\_\_\_\_\_\_\_\_\_\_\_\_\_\_\_\_\_\_\_\_\_\_\_\_\_\_\_\_\_\_\_\_\_\_\_\_\_\_\_\_\_\_\_\_\_\_\_\_\_\_\_\_\_\_\_\_\_\_\_\_\_\_\_\_\_\_\_\_\_\_\_\_\_\_\_\_\_\_\_\_\_\_\_\_\_\_\_\_\_\_\_\_\_\_\_\_

EXAMPLE:

SW1.1=ON, SW1.2=ON -> last slave of the chain

SW1.1=OFF, SW1.2=OFF -> not last slave of the chain

## **2.6 RS485 MODBUS Address**

The RS485 address should be set using the SW2 dip-switches on the device; the address is set in binary format in the 1-127 range. EXAMPLES: SW2.1=ON, all others are OFF -> address = 1 (2E0)  $SW2.2=ON$ , all others are OFF -> address = 2 (2E1) SW2.1=ON, SW2.2=ON, all others are OFF -> address = 3 (2E0+2E1)

## **2.7 RS485 MODBUS Stop Bits**

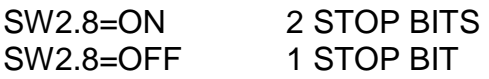

## \_\_\_\_\_\_\_\_\_\_\_\_\_\_\_\_\_\_\_\_\_\_\_\_\_\_\_\_\_\_\_\_\_\_\_\_\_\_\_\_\_\_\_\_\_\_\_\_\_\_\_\_\_\_\_\_\_\_\_\_\_\_\_\_\_\_\_\_\_\_\_\_\_\_\_\_\_\_\_\_\_\_\_\_\_\_\_\_\_\_\_\_\_\_\_\_ THERMOSALD ISX - RS485 MODBUS EN Rev. 8

ByteC: byte count, number of data bytes

Code: 3ES100\_RS485\_V4\_EN Page No.5 Tot.: 11 Date: 25/03/2013

# Response:

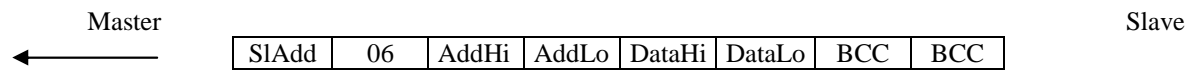

Master Slave Slave Slave Slave Slave Slave Slave Slave Slave Slave Slave Slave Slave Slave Slave Slave Slave S SlAdd 06 AddHi AddLo DataHi DataLo BCC BCC

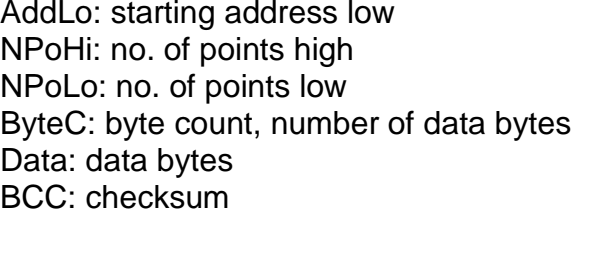

**06 write 1 register** 

SlAdd: slave address

Data: data bytes BCC: checksum

AddHi: starting address high AddLo: starting address low NPoHi: no. of points high NPoLo: no. of points low

This command allows the supervisor to write 1 register

AddHi: starting address high AddLo: starting address low NPoHi: no. of points high NPoLo: no. of points low Data: data bytes BCC: checksum

SlAdd: slave address

SlAdd | 03 | AddHi | AddLo | NPoHi | NPoLo | BCC | BCC

# **3.1 Supported codes**

## **03 read 1 or n registers**

This command allows the supervisor to read 1 or n registers

**3 MODBUS PROTOCOL AND TELEGRAMS USED** 

Query:

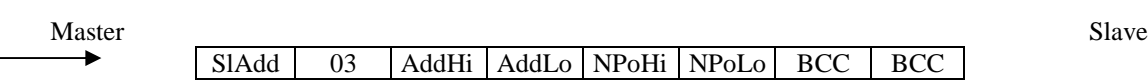

Master Slave Slave Slave Slave Slave Slave Slave Slave Slave Slave Slave Slave Slave Slave SlAdd 03 ByteC Data ... Data BCC BCC

Response:

Query:

## **16 (10 Hex) write n registers (not managed)**

This command allows the supervisor to write n registers

## Query:

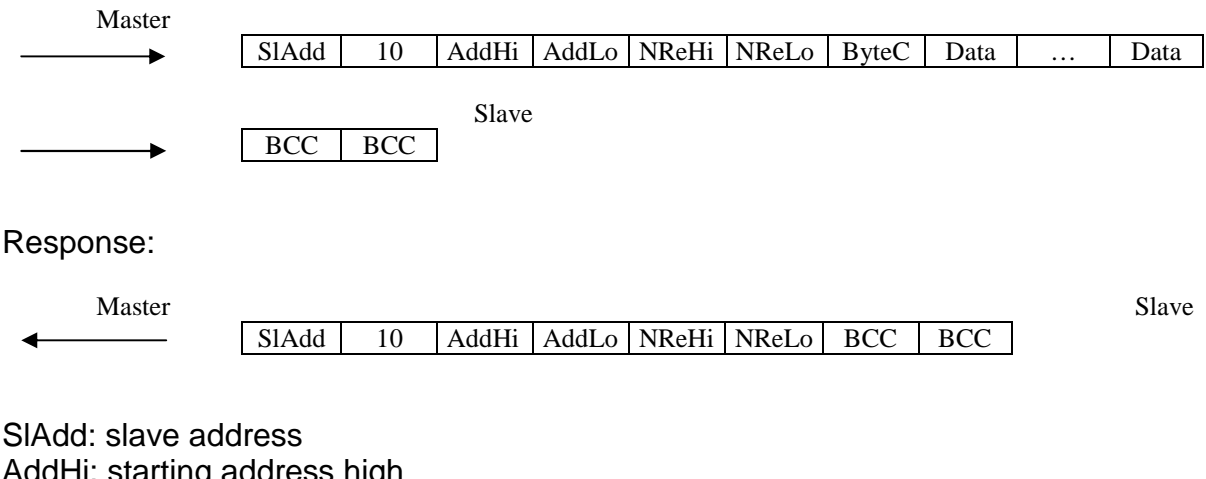

AddHi: starting address high AddLo: starting address low NReHi: no. of registers high NReLo: no. of registers low ByteC: byte count, number of data bytes Data: data bytes BCC: checksum

## **4 Start-up**

## **4.0 General information**

**The exchange of data is immediate, according to standard RS485 MODBUS RTU; simply connect the communication cable to a SUPERVISOR equipped with a standard RS485 MODBUS RTU interface, set the communication parameters and data exchange is operational at once.** 

**Each THERMOSALD ISX parameter or command can be read and/or written by the SUPERVISOR by indicating the corresponding address (see lists in chapter 5).** 

**You must parameterize the supervisor to read significant addresses.** 

**As a supervisor, you can also use our standard 3E Panel that has a fully operational RS485 interface.** 

## **4.1 Connect the Cable**

Connect cable RS485 (see chapter 2.2)

N.B.: when the RS485 bus does not transmit, its A+ voltage must always be greater than B- (A+ - B- > 200mV)

## **4.2 Set thermoregulator address (SW2/1,2,3,4,5,7 address 0-127) and STOP BITS (SW2/8=OFF -> 1 STOP BIT, SW2/8=ON -> 2 STOP BITS)**

SW2/1 is low bit=1, SW2/7 is high bit=64.

The supervisor can address 1 unit at a time with the specific address or write on all, together with address 0=broadcasting.

## **4.3 Set the thermoregulator's default parameters on the supervisor**

Baud rate 9600 bauds Parity no parity Bits 8 Stop Bits 2 Idle char  $10ms \times 2 = 20ms$ 

## **4.4 Changing transmission parameters on thermoregulator via supervisor**

Even the transmission parameters on the thermoregulator can be changed by the supervisor: in order to complete the operation in progress, changes will be active only after issuing a SAVE DATA command.

## **4.5 Commands and States**

MASTER RESET: you can reset the master via hardware with a simultaneous 24Vdc signal at reset+calibration inputs for 6 seconds.

CALIBRATION COMMAND: send command no. 15 to hexadecimal address 05 05

COMMAND SAVE DATA TO EEPROM: send command no.. 16 to hexadecimal address 05 05

\_\_\_\_\_\_\_\_\_\_\_\_\_\_\_\_\_\_\_\_\_\_\_\_\_\_\_\_\_\_\_\_\_\_\_\_\_\_\_\_\_\_\_\_\_\_\_\_\_\_\_\_\_\_\_\_\_\_\_\_\_\_\_\_\_\_\_\_\_\_\_\_\_\_\_\_\_\_\_\_\_\_\_\_\_\_\_\_\_\_\_\_\_\_\_\_

STATUS READ: you can read a value at hexadecimal address 0306 Example: 17 = thermoregulator not calibrated, 153 = calibration in progress.

## **5 LISTS**

- Default values are outlined in the "USE AND MAINTENANCE MANUAL"
- All exchanged data are words (2 bytes)
- Data are read with Modbus code 03 and written with Modbus codes 06, 16
- N.U. means: do not use

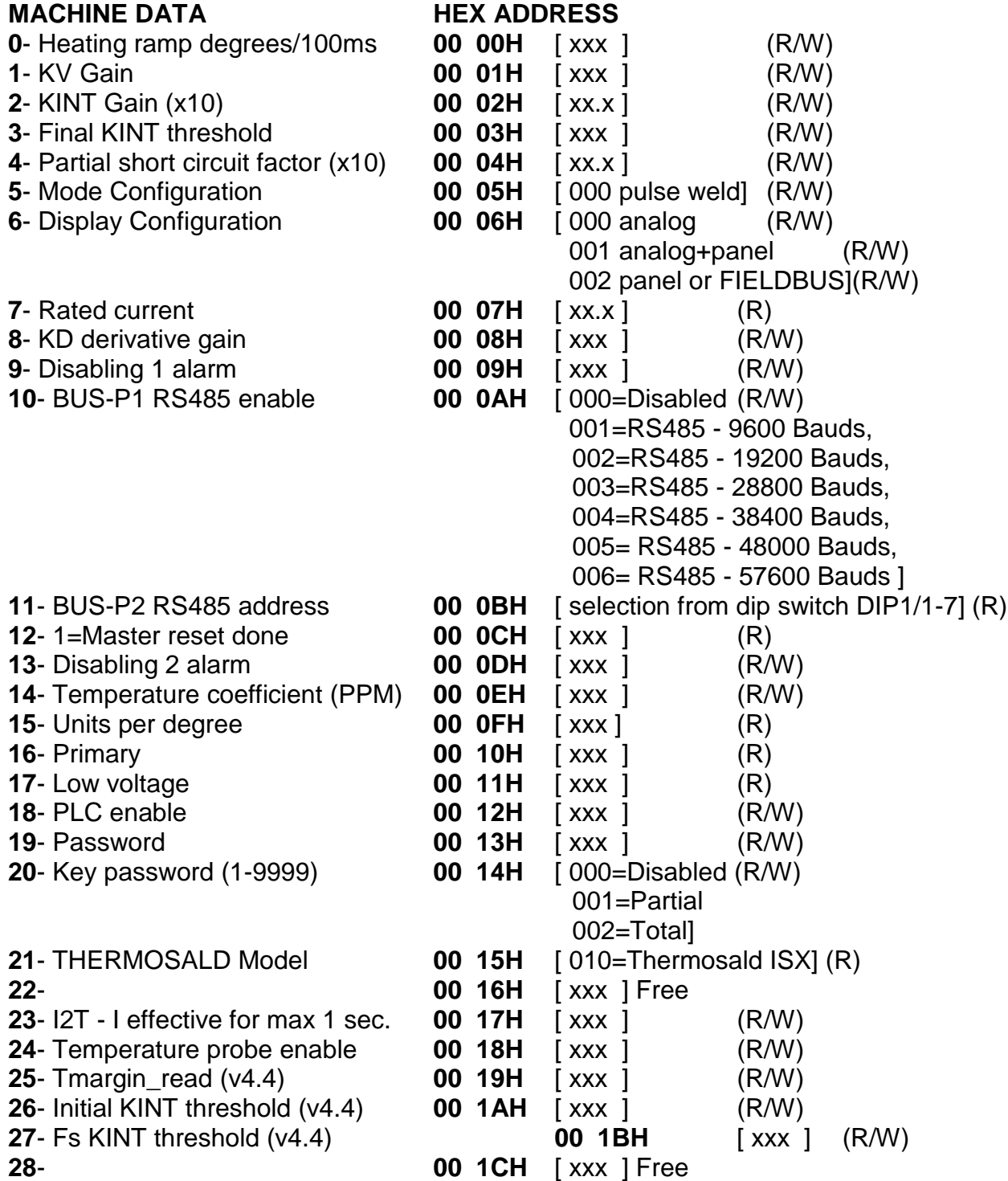

\_\_\_\_\_\_\_\_\_\_\_\_\_\_\_\_\_\_\_\_\_\_\_\_\_\_\_\_\_\_\_\_\_\_\_\_\_\_\_\_\_\_\_\_\_\_\_\_\_\_\_\_\_\_\_\_\_\_\_\_\_\_\_\_\_\_\_\_\_\_\_\_\_\_\_\_\_\_\_\_\_\_\_\_\_\_\_\_\_\_\_\_\_\_\_\_

## **SETTING DATA**

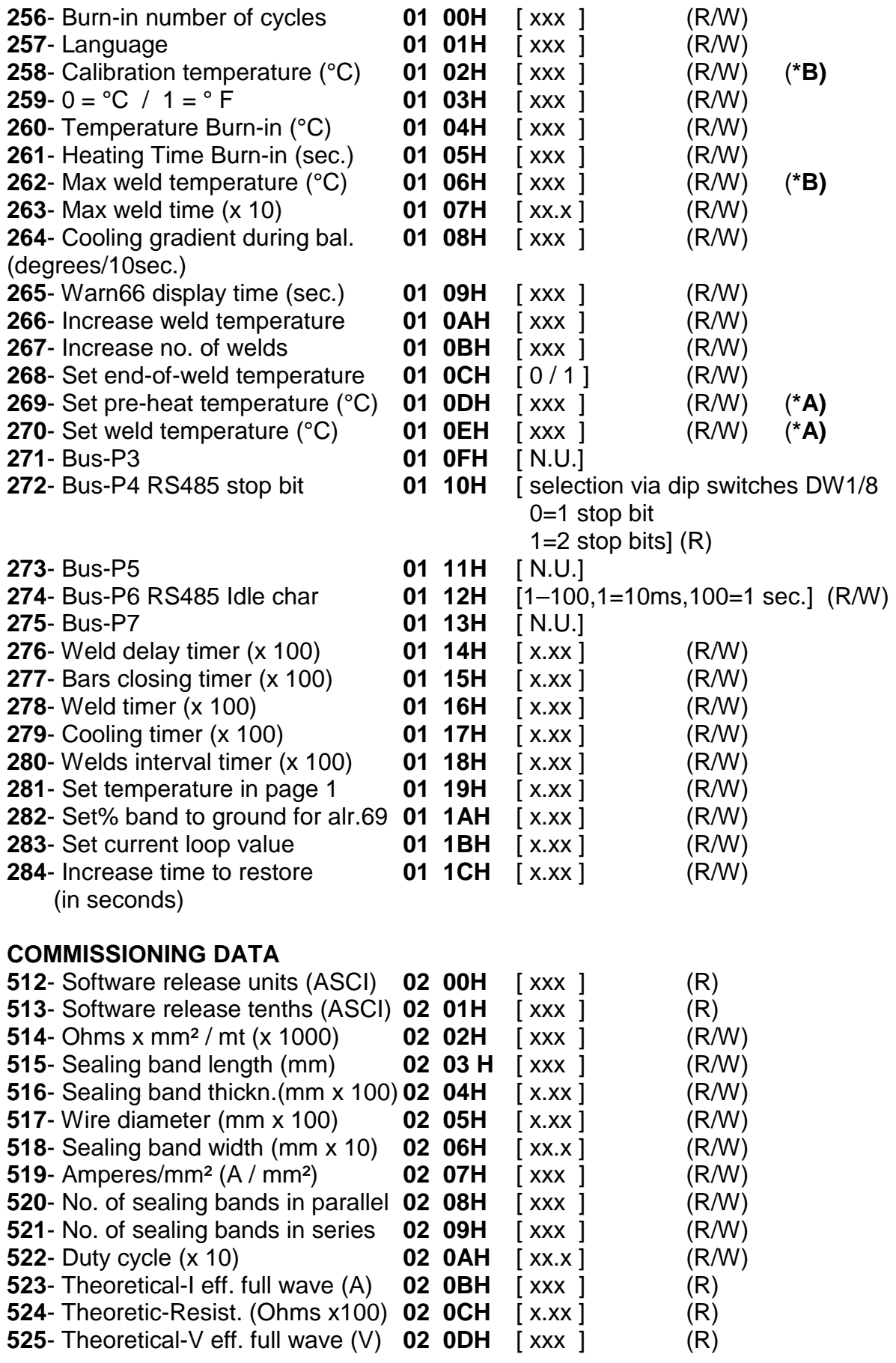

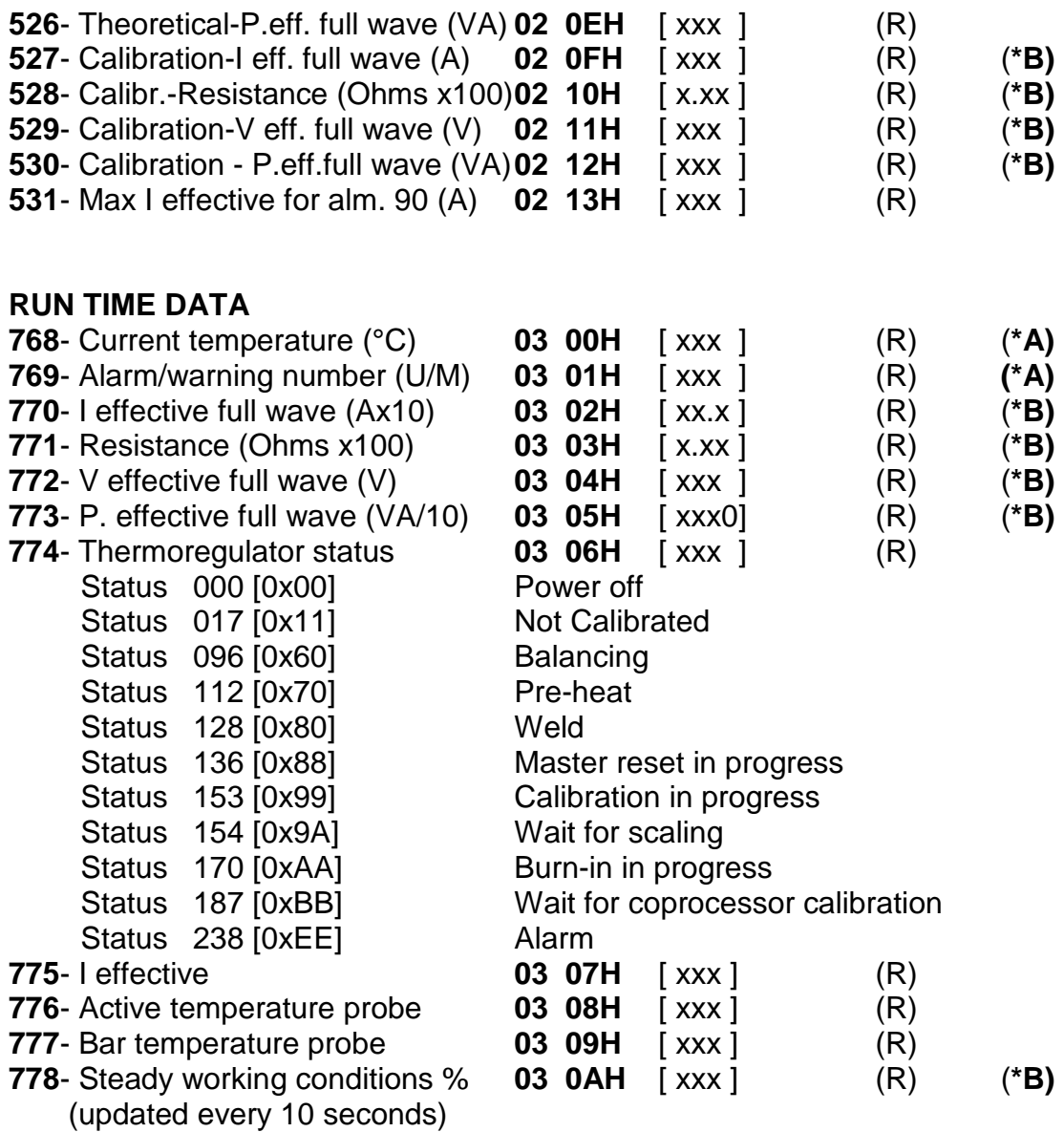

**(\*A) Data needed to be handled in the fieldbus interface** 

**(\*B) Data recommended to be handled in the fieldbus interface** 

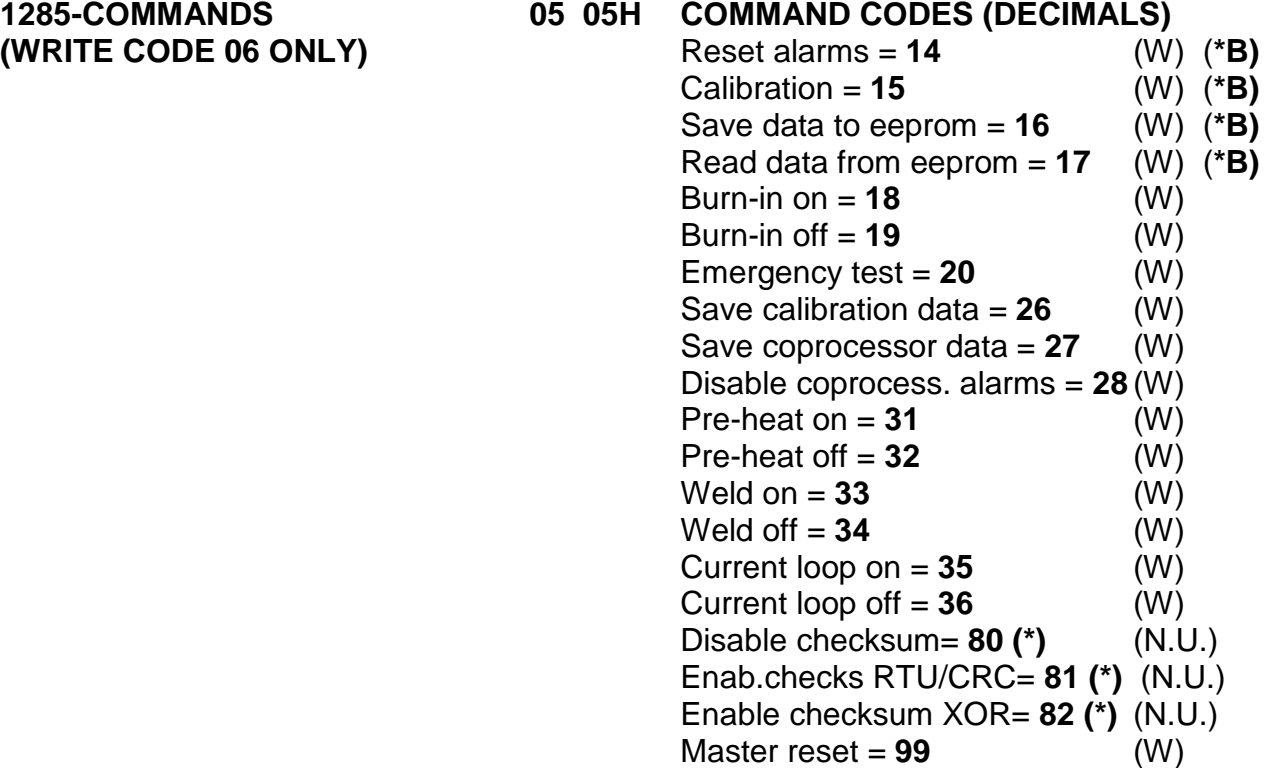

NOTE: command 26 "save calibration data" allows you to store the data of the last calibration; it is advisable to use this command after the machine's first commissioning in order to store calibration data after factory testing. This figure, compared with RUN TIME data, will be used later to make a remote diagnosis of the machine.

(\*) As soon as the checksum change command is received, the unit applies the command, i.e. the new checksum is calculated on the command's frame.

\_\_\_\_\_\_\_\_\_\_\_\_\_\_\_\_\_\_\_\_\_\_\_\_\_\_\_\_\_\_\_\_\_\_\_\_\_\_\_\_\_\_\_\_\_\_\_\_\_\_\_\_\_\_\_\_\_\_\_\_\_\_\_\_\_\_\_\_\_\_\_\_\_\_\_\_\_\_\_\_\_\_\_\_\_\_\_\_\_\_\_\_\_\_\_\_

(\*\*) In the case of a Proface panel, program 1-1286 in order to direct 0-1285.